## **Technische Fragen**

- 3. 17.10.2020, 09:19:29 **Fr y:** ES ist jetzt 9.18 Uhr, ich möchte bereits gestellte Fragen einsehen - ich weiß, dass bereits Fragen abgesandt worden sind. Wie komme ich hier weiter?
- 4. 17.10.2020, 09:28:16 **e:** Kann ich mich auf 2 Endgeräten gleichzeitig anmelden, um an der Veranstaltung teilzunehmen. z.B. am Laptop und auf dem Handy.
- 5. 17.10.2020, 09:36:17 **H e:** Ich habe gerde erfahren, dass ich mich für die Veranstaltung nur auf einem Endgerät anmelden kann. Wenn ich nun während des Tages das Endgerät wechseln möchte (z.B. vom Laptop zum Handy oder Tablet) kann ich das doch problemlos über Abmelden am Laptop und Anmelden an einem anderen Endgerät machen?
- 6. 17.10.2020, 09:56:20 **A u:** Hallo, ich möchte gerne meinen Benutzernamen ändern. Ist das möglich?
- 7. 17.10.2020, 10:02:07 **:** Es wäre schön, wenn Sie meinen Vornamen entfernen könnten. Dankeschön!
- 8. 17.10.2020, 10:25:26 **U :** Ich verstehe nicht, ob das Ganze jetzt live übertragen wird, oder nicht. Gerade eben war der Vortrag von Herrn König beendet, Herr Claus übernahm - aber nachdem er zwei Sätze gesagt hatte, sprang das Ganze wieder auf den mittleren Teil des Vortrags von Heern
- 9. 17.10.2020, 10:25:30 **R :** Der Film wird nicht abgespielt.
- 10. 17.10.2020, 10:32:37 **E h:** wo kann ich sehen, wer alles momentan in dem tool angemeldet ist? ggf. anonym?
- 11. 17.10.2020, 10:49:38 **S r:** Bei mir funktioniert nur der direkte you tube stream gut. Das erschwert das Verfolgen der Übertragung sehr.
- 12. 17.10.2020, 11:05:56 **A l:** Wieso gibt es immer wieder Unterbrechungen?
- 13. 17.10.2020, 11:17:27 **He :** Hallo, ich finde den Link zur Umfrage nicht.
- 14. 17.10.2020, 11:35:38 **M t:** Die Castoren sind nicht Lagerbehälter, sondern lediglich Zwischenlagerbehälter. Wie sieht es mit der Konzeption der Endlagerbehälter aus?
- 15. 17.10.2020, 11:37:00 **M rt:** Es muss lkein Schacht sein, der Zugang zum Endlager kann auch über eine Rampe erstellt werden - siehe WIPP!
- 16. 17.10.2020, 11:38:17 **M :** Die Fachbegriffe sind auch Probleme für Politiker\*innen, jedenfalls wenn es um das Verständnis geht!
- 17. 17.10.2020, 11:40:50 **M rt:** Wird die Qualitätssicherung durch externe Büros veröffentlicht? Wo finde ich das?
- 18. 17.10.2020, 11:42:22 **M b:** Video steht, Ton weg
- 19. 17.10.2020, 11:43:46 **D s:** Hallo. Welche Software wird für die schriftliche Übersetzung der mündlichen Beiträge verwendet?
- 20. 17.10.2020, 11:58:07 **:** Danke! Ok, F5. Ein- und Ausloggen hatte auch geholfen.
- 21. 17.10.2020, 12:03:50 **R m:** Nachdem ich wegen (dann gelöster F 5) Schwierigkeiten den Eingangsvorträgen der Herren Studt und Kanitz nicht folgen konnte, die Frage:
- 22. 17.10.2020, 12:04:20 **m:** Kann ich die jetzt in der Mittagspause ansehen und anhören?
- 23. 17.10.2020, 12:17:57 **J :** Wir sitzen hier im Video-Licht online parat Wie können wir heute oder morgen live in die Auftakt-Veranstaltung zugeschaltet werden. Tel te die staat die staat van die stel te die staat van die staat van die staat van die staat van die Die Krawatte zwickt - aber wir halten durch  $...$  MfG -
- 24. 17.10.2020, 13:25:13 **D t:** habe permanent auf youtube aussetzer. trotz aktualisierung des streams. Die hälfte des Vortrags fehlt
- 25. 17.10.2020, 13:26:00 **A** Das Video-Fenster bzw. der Text überdeckt den Rand der Folie. Lässt sich das ggf. in einem anderen Fenster darstellen?
- 26. 17.10.2020, 13:28:32 **D** Die Aussetzer halten bei mir an....
- 27. 17.10.2020, 13:39:24 **:** Warum jetzt Mittagspause?
- 28. 17.10.2020, 13:45:17 **:** Gerade scheint der Livestream zu hängen.
- 29. 17.10.2020, 13:45:56 **D e:** Video läuft nicht...
- 30. 17.10.2020, 13:46:42 **D ne:** Läuft wieder...
- 31. 17.10.2020, 13:58:37 **D t:** Hallo, mit dem Einloggen und Video klappt es dann. Aber das eben dargestellte Problem mit den Aussetztern auf dem Youtubestream ist es damit ja nicht erledigt! Immerhin wird Öffentlichkeit nach Gesetz hergestellt und da ist das natürlich bemerkenswert. Aber die Eventvote Plattform funktioniert.
- 32. 17.10.2020, 13:58:38 **S n:** Stream ist unterbrochen ?
- 33. 17.10.2020, 14:01:11 **t:** Bei mir kommt nichts mehr an.
- 34. 17.10.2020, 14:01:30 **t:** GRRR: Ihre Rückmeldung eben überschreibt meine Frage, die ich gerade aufgeschrieben habe und nun ist die Weg. Das ist nicht sonderlich hilfreich. Zumal diese "Handyformat" ohnehin nicht sonderlich Anwenderfreundlich ist und vor allem nicht inklusiv, würde ich mal vermuten.
- 35. 17.10.2020, 14:03:30 **:** ja, klappt alles wieder. Danke.
- 36. 17.10.2020, 14:05:54 **St :** Lässt sich der Untertitel ausschalten?
- 37. 17.10.2020, 14:12:32 **Di t:** Hallo nochmal: Gibt es eine Möglichkeit, diese Kleine "Auswahl-Fenster" in einem eigenen Fenster darzustellen und zu vergrößern? Diese Mikro-Format ist ja zum Tippen ok, aber um sich zu orientieren doch eher schwierig.
- 38. 17.10.2020, 14:35:36 **St g:** Wenn sich der Untertitel nicht ausschalten lässt, dann wäre es schön, wenn nicht regelmäßig bei Karten Süddeutschland überdeckt wird! Danke!
- 39. 17.10.2020, 14:45:59 **Ka t:** Hallo, ich möchte gerne eine Frage stellen im Bereich 'weitere Bereiche'. Das Schreibfeld öffnet sich für mich nur unter "Teil 1: Erläuterung der Datengrundlage". Danke.
- 40. 17.10.2020, 15:58:55 **Ax :** Ich möchte noch eine Frage zum Teil 1 stellen. Komme aber über den Menüpunkt "Ihre Fragen und Heinweise" nur zum aktuellen laufenden Vortragsteil. Kann man eine Frage zu einem verangenen Teil stellen?
- 41. 17.10.2020, 16:15:15 **S :** Hallo, ich habe den Eindruck, dass meine Fragen nicht mehr durchkommen. Können Sie bitte einmal nachsehen. Ihr
- 42. 17.10.2020, 16:15:53 **State 18 and 17.10.2020, 16:15:53 State 15: Hallo, ich habe den Eindruck, dass meine Fragen** nicht mehr durchkommen. Können Sie bitte einmal nachsehen. Ihr Ster Bergell vgl. Feedback
- 43. 17.10.2020, 16:27:19 **M er:** Das Signal des Streams ist vor 5 Minuten wieder verschwunden. Wenn man zurückkommt heißt es: Gleich geht es weiter. Könnt ihr bitte eine aktuelle Zeitplanung mit den Pausen einblenden, und nicht nur einen groben Ablauf?
- 44. 17.10.2020, 17:02:44 **M er:** Danke für den Feedback. Könnt ihr den Countdown in den Pausen oben rechts im Fenster die ganze Zeit laufen lassen und nicht nur kurz bevor es weiter geht? Daran könnte man erkennen, dass der Stream wirklich wieder funktioniert.
- 45. 17.10.2020, 17:05:50 **O :** bei mir geht´s zur Zeit nicht weiter, gibt es ein technisches Problem ?
- 46. 17.10.2020, 17:20:28 **Dr e:** Moin, kein Empfang mehr

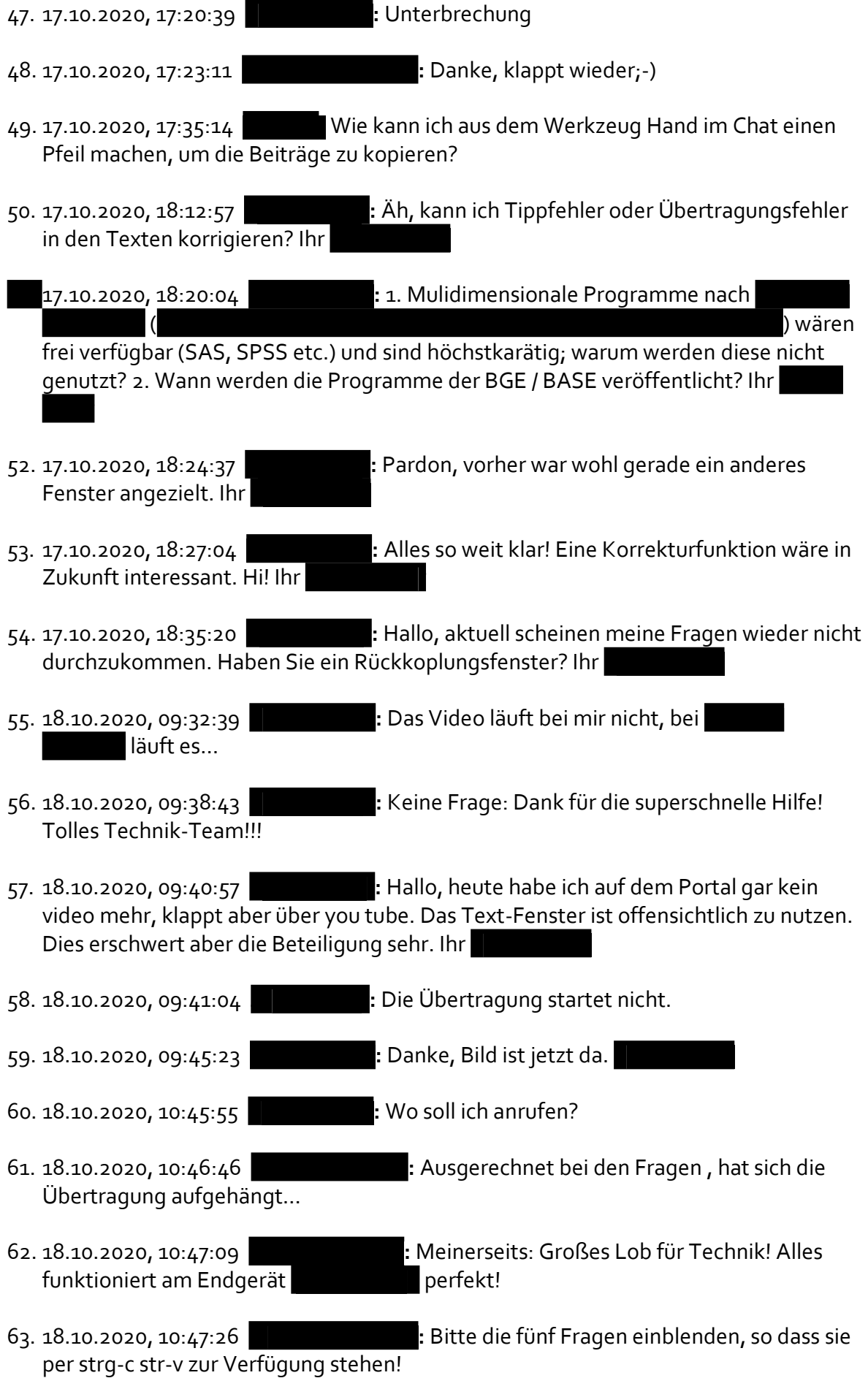

- 64. 18.10.2020, 10:49:02 **F d:** Das Video ist heute bei mir sehr instabil. Was kann ich tun, damit es nicht dauernd abbricht und ich mich neu einloggen muss?
- 65. 18.10.2020, 10:50:00 **In :** Wo bitte finde ich die Homepage mit den Antworten mit den Fragen?

18.10.2020, 10:54:54 **J :** Frage : Hier ist könnt Ihr mich über Zoom oder Google Meets oder auf einem anderen Weg mit Bild und Ton auf die Leinwand schalten ? Ich bin der als vorlaufende Einheit in der Branche mitarbeitet. Ich arbeite die Teilgebiete durch bin interessiert an der Selbst-Organisation der FK mitzuarbeiten. - Wenn es gewünscht ist ! Ich sitze hier im Video-Licht - trage Anzug und Krawatte und werde mich vorsichtig äussern. 4 9

- 67. 18.10.2020, 11:03:14 **C t:** Leider habe ich meine Frage unter Feedback gestellt. Nach dem Hinweis eben,nun hier: Gibt es die Möglichkeit, die Veranstaltung nur zu hören - also ohne Video-Übertragung?
- 68. 18.10.2020, 11:07:04 **Parage 1:** Hattet ihr die Frage von dem Feedback gesehen: Leider habe ich meine Frage unter Feedback gestellt. Nach dem Hinweis eben,nun hier: Gibt es die Möglichkeit, die Veranstaltung nur zu hören also ohne Video-Übertragung?
- 69. 18.10.2020, 11:07:16 **M :** Bitte Fragen einblenden dauerhaft einblenden!
- 70. 18.10.2020, 11:12:30 **S :** Hallo aus L (öffentliches Netz) Interaktionspanel erscheint re. neben Videofeld, darunter funktioniert keine Auswahl.
- 71. 18.10.2020, 11:13:33 **U 1:** Es ist auch angemeldet kein Redebeitrag zu hören und zu sehen.
- 72. 18.10.2020, 11:17:07 **M t:** Wo bleibt die Einblendung der Fragen????
- 73. 18.10.2020, 11:18:17 **:** Wo bleibt der gerade anmoderierte Beitrag einer Teilnehmerin?
- 74. 18.10.2020, 11:19:54 **r:** Könnten Sie eine Möglichkeit bieten sich jetzt noch anzumelden. Es gibt YouTube Teilnehmer in meiner Nachbarschaft die sehr empört sind jetzt nur noch teilweise folgen zu können. Dank
- 75. 18.10.2020, 11:23:55 **U 1:** Was passiert jetzt gerade? Sind wir abgehängt?
- 76. 18.10.2020, 11:27:07 **1:** Ich möchte keinen Redebeitrag leisten, aber ich höre und sehe keine Beiträge mehr online
- 77. 18.10.2020, 11:28:34 **:** Die aktuellsten Beiträge sollten als erstes erscheinen. Sonst muss man immer runterscrollen. Können Sie das einrichten??
- 78. 18.10.2020, 11:33:46 **R s:** bitte die drei Themen der Fachkonferenzen ab und zu einblenden!
- 79. 18.10.2020, 11:45:07 **t:** Hallo, ich habe ein paar Mal Anmerkungen gemacht, bekomme euch ein positives Feedback-Fenster, finde die aber in den Listen nicht wieder. Kann das sein, dass die irgendwo versacken?
- 80. 18.10.2020, 11:45:19 **A :** Auf YooTube wird schon länger nichts mehr gesendet, auch keine Textbeiträge
- 81. 18.10.2020, 11:45:24 **S. s:** Übertragung im Videofenster hält ständig sekundenweise an. auch länger - die Bezeichnung der Dialogfenster verwirrt; offensichtlich funktioniert bei mir nur dieses (andere Beiträge brechen den Tab im Browser ab; wird neu blanko geladen).
- 82. 18.10.2020, 11:50:02 **M Example 2. Die angegeben Telefonnummer** ist falsch! Bitte die richtige übermitteln!
- 83. 18.10.2020, 11:51:54 **J n:** ich kann nicht mehr zum Voting, hatte noch nicht abgestimmt
- 84. 18.10.2020, 11:54:21 **M r:** Wie kann ich an den Meinungsbildern teilnehmen? Ich finde keinen Menupunkt dazu.
- 85. 18.10.2020, 11:58:23 **U :** Hallo, ich habe eine persönluiche Nachricht an Fr erhalten. Das bin ich aber nicht und ich habe auch keine Probleme.
- 86. 18.10.2020, 12:01:26 **J :** Man kann im Beteiligungstool nicht zwischen Voting/Umfrage und Feedback/Fragen hin und herswitchen, richtig? Man muss immer genau dann auch mitmachen beim Voting, wenn es eingeblendet wird, weil man sonst nicht wieder dorthin zurück kommt, oder?
- 87. 18.10.2020, 12:06:45 **D Rights and Rights State State organisieren wie gestern:** jüngste Fragen, Beiträge nach oben sortieren. Gerade viel Aktionismus - nicht sehr strukturiert und überzeugend
- 88. 18.10.2020, 12:08:33 **:** Danke für den Hinweis. Leider ist das automatische Einblenden bei mir - unabhängig von full screen oder nicht - nicht der Fall. Schade.
- 89. 18.10.2020, 12:22:49 **G t:** Ich finde keine meiner Fragen und Anmerkungen. Wo bitte sind die? Die Zuordnung der Anmerkungen zu den Punkten war simpel. Für eine Antwort wäre ich dankbar. es gab bei der Abstimmung und auch zwischendurch immer wieder Abstürze. Voten konnte ich nicht.
- 90. 18.10.2020, 13:04:21 **r:** Beteiligung bei Abstimmung wurde mir nicht angeboten, ging das allen so?

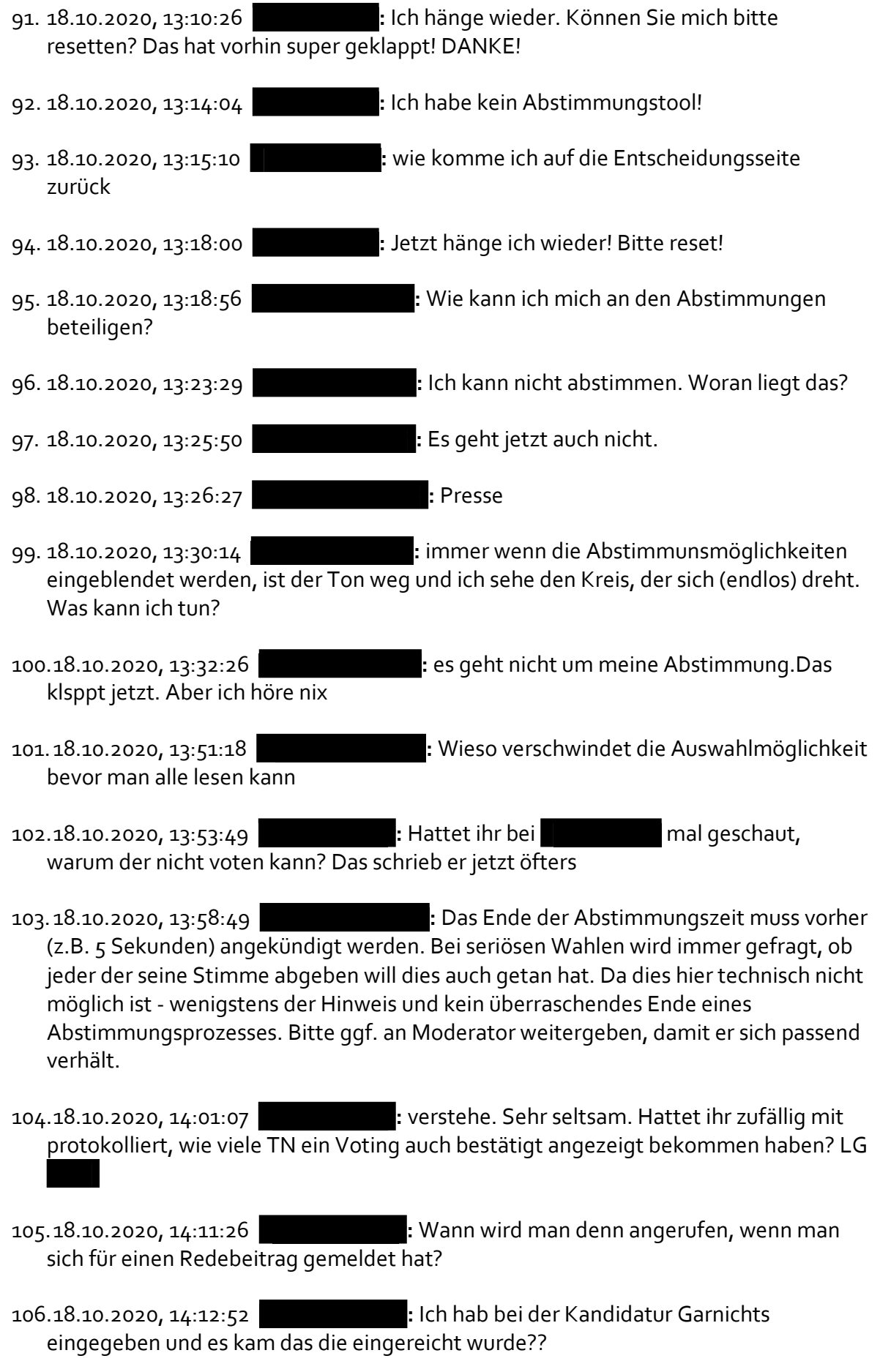

- 107. 18.10.2020, 14:12:56 **T s:** Das Kandidatur Tool funktioniert bei mir nicht.
- 108.18.10.2020, 14:13:02 **D t:** Ich will kandidieren, erhalte aber die Fehlermeldung "Sie haben bereits eine Kandidatur eingereicht".
- 109.18.10.2020, 14:13:29 **rt:** Wo finde ich das Textfeld zur Kandidatur?
- 110.18.10.2020, 14:13:34 **t:** Nochmal: Die Fehlermeldung "Sie haben bereits eine Kandidatur" eingereicht ist unzutreffend. Wie kann ich sie überwinden?
- 111. 18.10.2020, 14:15:10 **M t:** Wo finde ich das Textfeld für Kandidatur?
- 112.18.10.2020, 14:15:15 **G :** Ich habe versucht meine Kandidatur zu erstellen, mein Fenster hat aber nicht reagiert. Nachdem ich das Fenster neu geladen habe konnte ich die Kandidatur nicht bearbeiten
- 113. 18.10.2020, 14:15:30 **S ti:** Ich habe keine Kandidatur eingereicht bekomme aber die Meldung, dass ich das schon getan hätte. Ich möchte nach wie vor kandidieren
- 114.18.10.2020, 14:17:32 **G**

. Engagement zum Thema Atommüllendlager seit verstatten Ich würde mich gerne weiter beteiligen

- 115. 18.10.2020, 14:18:03 **St e:** Halo ich habe die Kandidatur zu früh gedrückt und da komm da jetzt nicht wieder hinein,um mehr zuschreiben
- 116.18.10.2020, 14:18:49 **S i:** Hier ist mein Kandidaturtext ich bitte um Übertragung in das richtige Fenster: Suite Lotter (Suite vertreterin einer Kommune, der bisherige Verlauf der Auftaktveranstaltung lässt bei mir viele Wünsche offen. Ich möchte dazu beitragen, das offenkundige Demokratie- und Beteiligungsdefizit zu beheben.
- 117. 18.10.2020, 14:22:43 **S e:** Bitte die Kandidatur löschen

118.18.10.2020, 14:22:50 **Simular 118.18.10.2020, 14:22:50 state** 3 and 2 degree in the 2 degree in the 2 degree in the 2 degree in the 2 degree in the 2 degree in the 2 degree in the 2 degree in the 2 degree in the 2 de

. Mein Ziel ist es dieses Verfahren auf Basis wissenschaftlicher Erkenntnisse durchzuführen. Außerdem biete ich mich gerne zur fachlichen Unterstützung der AG an. Ich hoffe, dass es zu einem offenen Dialog kommt, bei dem man Bürger die Notwendigkeiten aus den wissenschaftlichen Erkenntnissen nahlegen kann und am Ende der geeignetste Standort gefunden wird.

- 119.18.10.2020, 14:26:26 **S e:** ich komme nicht mehr in die Kandidatenliste herein,um etwas zu ergänzen
- 120.18.10.2020, 14:30:25 **P r:** Hattet ihr die Probleme bei der Kandidatur im feedback gesehen?

121.18.10.2020, 14:32:37 **P r:** Super! Und gut, dass ihr das Feedback auch im Blick habt

122.18.10.2020, 14:33:44 **A :** Bitte setzen Sie bei der Vorstellung der AG-Interessierten korrigiert ein: Ich möchte dazu beitragen, dass der Anspruch des StandAG eines partizipativen, wissenschaftsbasierten, transparenten, selbsthinterfragenden und lernenden Verfahrens eingelöst wird, auch wenn das für die beteiligten Behörden und Gesellschaften ein schwieriger Lernprozess ist.

123.18.10.2020, 14:34:13 **t:** Wieso erscheint meine eingereichte Kandidatur nicht in der Liste? Ich bitte um SOFORTIGE Antwort! Gerne auch unter 0 1

124.18.10.2020, 14:34:45 **H er:** Wo bitte sind die Kandidaturen nachzulesen ?

125.18.10.2020, 14:36:33 **U al:** ich stehe als Kandidatin zweimal drin. bitte einmal raus nehmen, damit sich Stimmen für mich nciht aufteilen.

126.18.10.2020, 14:41:32 **P :** Wie kann ich meine Kandidatur zurücknehmen?

127. 18.10.2020, 14:42:27 **M er:** Zwischenzeitlich hat es mit dem Abstimmen geklappt, jetzt wieder nicht mehr. Ärgerlich. Wieviele Teilnehmer\*innen mit diesem Problem gibt es?

128.18.10.2020, 14:44:26 **C r:** Kann man keine Redebeiträge mehr machen, der Reiter ist nicht mehr da? F e und ich war da eigentlich noch auf der Liste gestanden.

129.18.10.2020, 14:47:49 **R s:** Ist immer noch Pause oder hängt mein Netz durch?

130.18.10.2020, 14:49:56 **Re s:** danke :)

131. 18.10.2020, 14:52:05 **:** Wenn ich es richtig verstanden habe (ich war kurz abwesend), sollten jetzt die Listen der sich bewerbenden Personen zu sehen sein.

132.18.10.2020, 14:54:17 **r:** Danke!

133. 18.10.2020, 14:57:34 **R s:** Ich bin mir nicht sicher, ob die Wahl und Kandidaturen schon verbunden sind mit einer Idee von der Aufgabe der Arbeitsgruppen.

134.18.10.2020, 15:04:24 **K h:** Bei mir wurde bis jetzt die Pause angezeigt. Ungeduldig habe ich den Link neu aufgerufen und nun plötzlich festgestellt, dass es schon lange weitergeht. Meine IT daheim ist aber ausgezeichnet.

135. 18.10.2020, 15:05:01 **g:** wo kann ich denn die Kandidaten wählen?

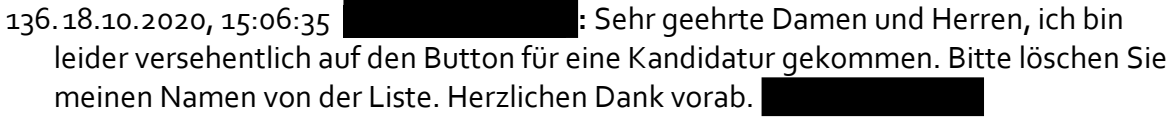

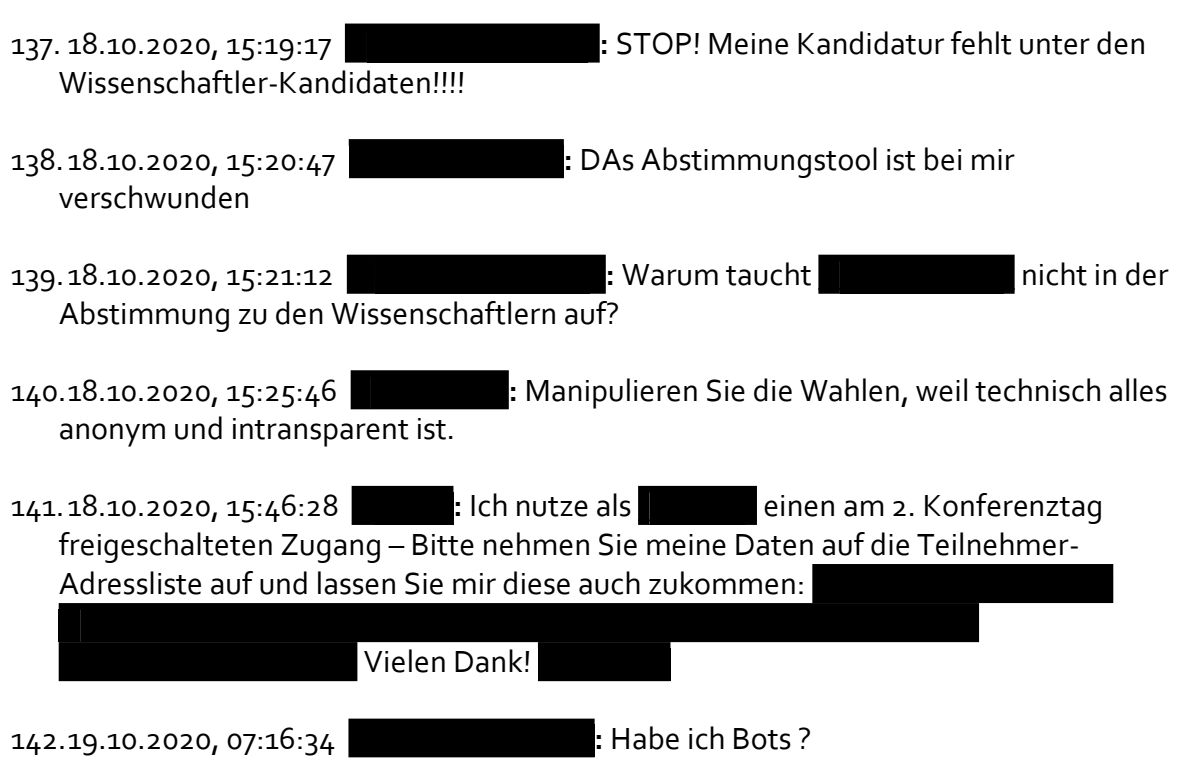